## **Web meeting 7.7.2010**

## **• □ SELPA Manager revisions**

## **•** □ 4D Client

- $\bullet$   $\Box$  1 Batch update
	- $\bullet$   $\Box$  1.1 Student yes/no user fields 16-30
- $\bullet$   $\square$  2 New preferences
	- $\bullet$   $\Box$  2.1 "Parent has received a free copy of the IEP" phrase, printed on signature pages, DFL6 IEP.
		- $\bullet$   $\Box$  Preferences -> Web and multi-user -> IEP -> "Prnt free copy IEP (6A/B)", when DFL6 is selected for the web.
	- $\square$  2.2 Default "yes" for Parent input (A-54 PARINPUT).
		- $\bullet$   $\Box$  Preferences -> System 1 -> "Parent input default yes"
- □ 3 Post an IEP (to update student) from browse window.
	- □ 3.1 Highlight IEP and type "post IEP" in Location box.
- $\bullet$   $\square$  4 CASEMIS
	- □ 4.1 Postsecondary codes 220 and 300 have been "swapped".
		- $\bullet$   $\Box$  Old meaning (5.2009 Technical Assistance Guide)
			- $\bullet$   $\Box$  220 GED program
			- $\square$  300 Vocational or technical school
		- $\bullet$   $\Box$  New meaning (6.2010 TAG)
			- $\square$  220 Vocational or technical school (2 year degree program)
			- □ 300 GED program
		- $\bullet$   $\Box$  If AsOf date is on/after 7.1.2009, new codes are in effect.
		- $\bullet$   $\Box$  Use caution with older student records.
	- $\Box$  4.2 Drop/exit Code 82 revived.
		- $\bullet$   $\Box$  AsOf date on/after 6.30.2010
	- $\bullet$   $\Box$  4.3 DRDP exports and ethnicity/race codes
		- $\bullet$   $\Box$  AsOf date is on/after 6.30.2010
			- $\bullet$   $\Box$  Hispanic indicator (500/501/900) plus Race 1-3
			- $\bullet$   $\Box$  If the Hispanic indicator is blank
				- $\bullet$   $\Box$  If any of the Ethnicity 1-6 fields are Hispanic, then the indicator will be 500.
				- $\bullet$   $\Box$  If none of the Ethnicity 1-6 fields are Hispanic, then the indicator will be 501.
			- □ If **none** of the Ethnicity 1-6 fields are completed (other than Hispanic), then Race 1 will be 900.
		- $\bullet$   $\Box$  AsOf date is before 6.30.2010
			- $\bullet$   $\Box$  Ethnicities 1-4
- $\bullet$   $\square$  5 Finding students awaiting evaluation
	- $\bullet$   $\square$  5.1 "Awaiting initial evaluation"
		- $\bullet$   $\Box$  Consent on/before today, "initial" evaluation type, no initial evaluation date.
- $\bullet$   $\Box$  6 Finding IEPs that are certified (certify on web only)
	- $\bullet$   $\square$  6.1 "Certified not posted"
	- $\bullet$   $\square$  6.2 "Certified last week"
	- $\bullet$   $\square$  6.3 "Certified this week"
	- $\bullet$   $\Box$  6.4 "Certified today"
	- $\bullet$   $\Box$  6.5 DFL7 release: Background check/notify for newly-certified IEPs
		- □ Preferences -> Appearance -> IEP and web -> "Notify me every <xx> minutes of newlycertified IEPs"
		- $\bullet$   $\Box$  Only finds IEPs to which you have access.
- $\bullet$   $\square$  7 Security enhancements
	- 7.1 Finding user accounts from the browse window by category (Location box).

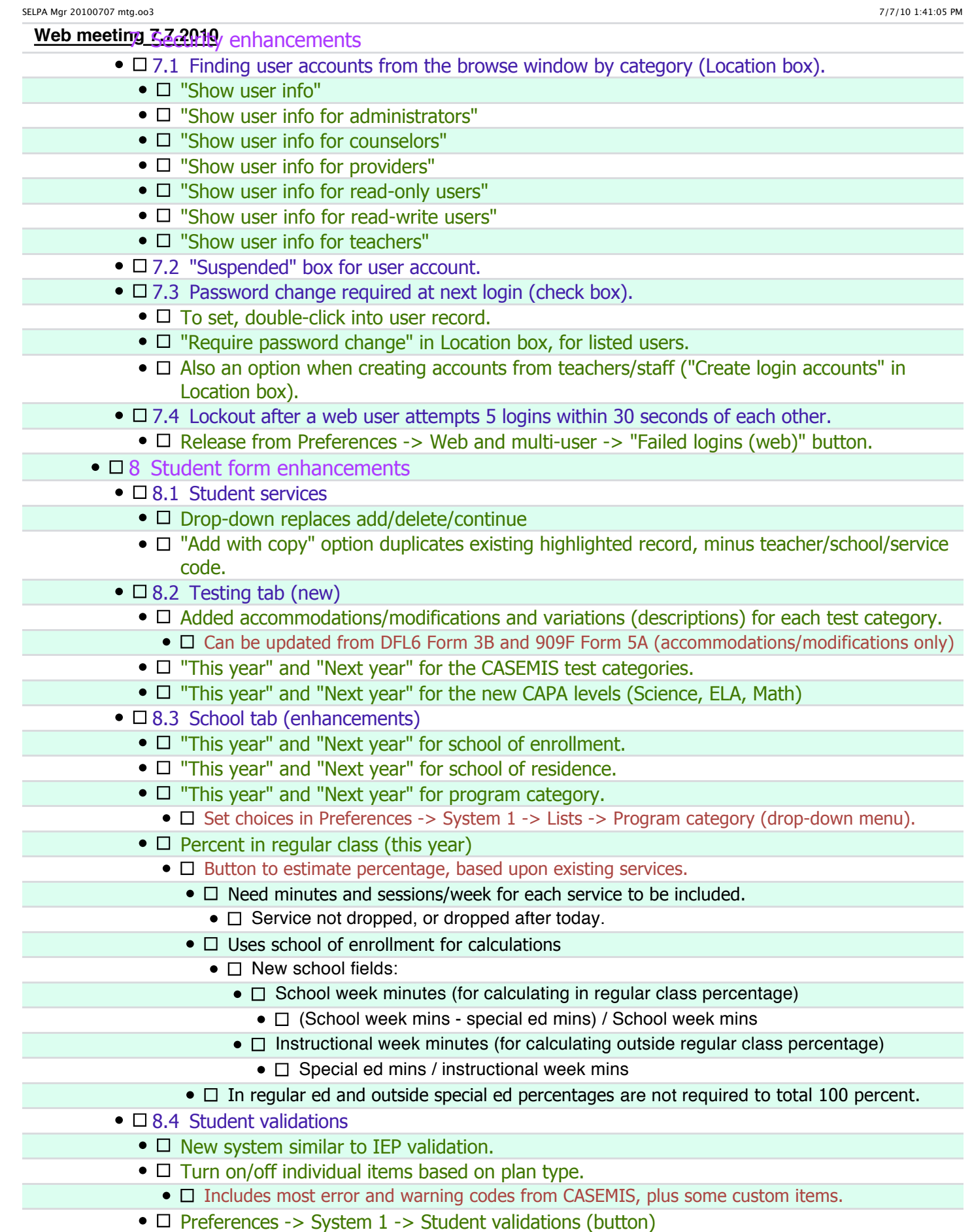

- $\bullet$   $\square$  E error
- $\bullet$   $\square$  W warning

Preferences -> System 1 -> Student validations (button)

SELPA Mgr 20100707 mtg.oo3 7/7/10 1:41:05 PM

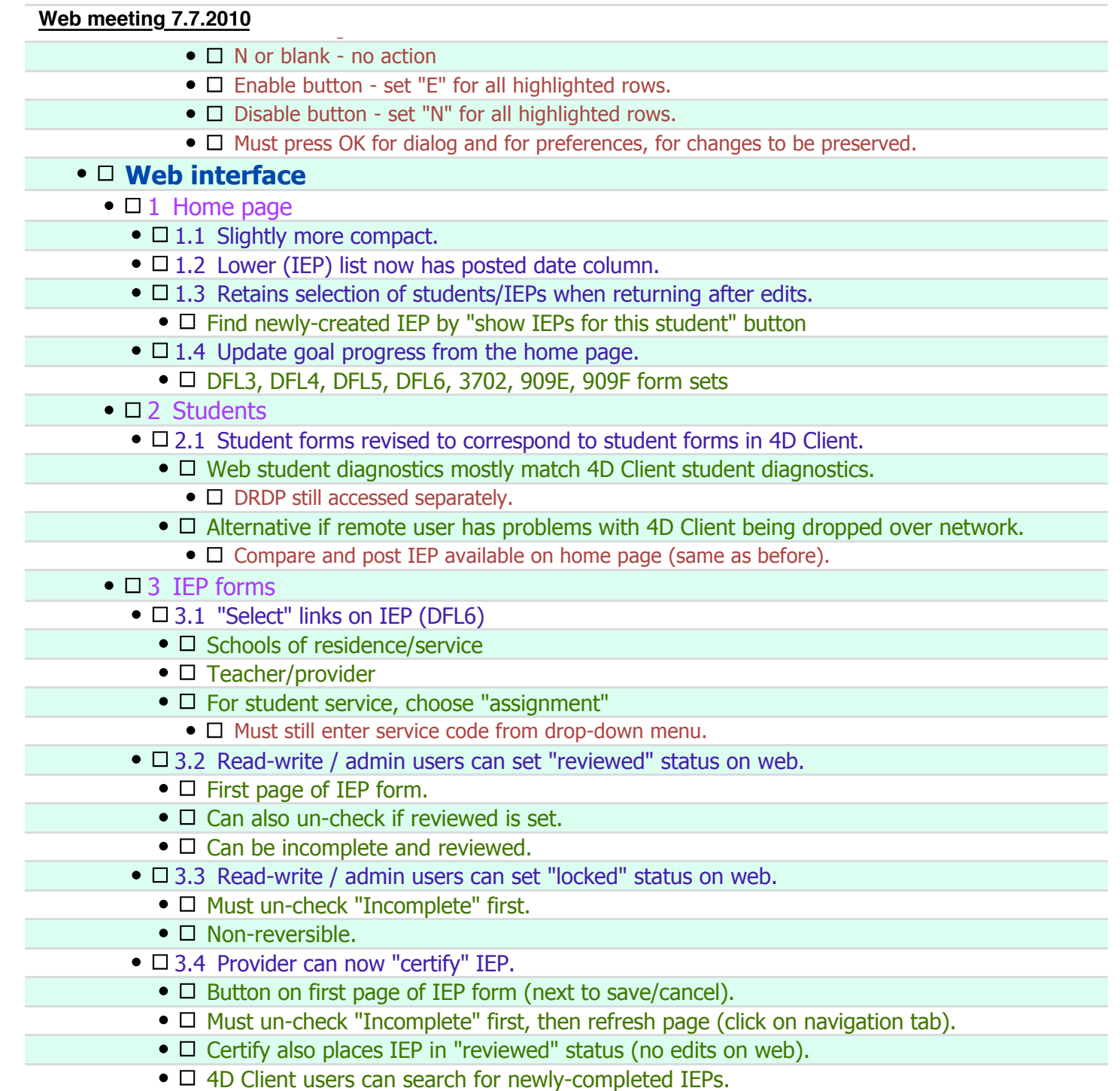

## **Discussion, questions, requests**